## **ICT Howd Instructions**

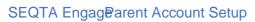

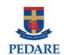

| 1. Open the "Welcome to SEQTA Engage!" email and click on "Set up your account now" link. |
|-------------------------------------------------------------------------------------------|
|                                                                                           |
|                                                                                           |
|                                                                                           |
|                                                                                           |
|                                                                                           |
|                                                                                           |
|                                                                                           |
|                                                                                           |
| 2. Once the SEQTA Engage web site loads you will be asked fdD ஒவ்சை Username which        |
|                                                                                           |

Page1 of 2 14/10/2019

## **ICT Howd Instructions**

SEQTA Engag®arent Account Setup

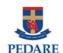

3. You will see the maihomepage load

## SEQTA Mobile App

The SEQTA Appror your mobile device provid

Page2 of 2 14/10/2019